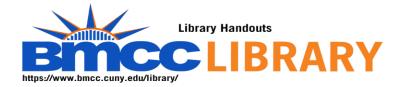

## Using Multiple Databases to search a teacher education topic

- Starting place:
  - o https://www.bmcc.cuny.edu/library/
  - We begin by opening the Early Childhood Education Research guide
    - https://bmcc.libguides.com/ece
    - Open Education Source
- When opening a database off campus, I must login.
- https://www.bmcc.cuny.edu/library/help/log-in-from-home/
- The login is the CUNY First credential.

Once I am in the Ebsco interface, I click on choose databases. I select both Education Source and ERIC

- My keywords:
  - Special education and history and race
- Limits:
  - Peer reviewed
  - Full Text
- Working with an item.
  - Open it. Download full text
  - Collect a citation (being sure to check it for accuracy)
  - 0
- Remember the librarians are here to help you.
- <u>https://bmcc-cuny.libcal.com/appointments</u>
- My name is Robin Brown. I love to talk to ECE students